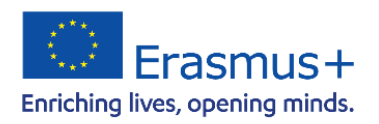

Nationale Agentur für Erasmus+ Hochschulzusammenarbeit

Deutscher Akademischer Austauschdienst German Academic Exchange Service

## Online Language Support (OLS)

Erasmus+ Programmgeneration 2021-2027

Kurzanleitung für Erasmus+ Geförderte zur Nutzung der Online-Sprachunterstützung **Online Language Support** auf der Plattform EU Academy

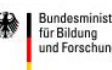

GEFÖRDERT VOM

## **1. Einführung**

Im Erasmus+ Programm erhalten Geförderte auch einen Zugang zur Online-Sprachunterstützung Online Language Support (OLS), damit Studierende ihre Kenntnisse der Sprache verbessern können, in der sie im Ausland studieren oder ihr Praktikum absolvieren. OLS macht sprachliche Unterstützung auf flexible und einfache Weise zugänglich und trägt zur Förderung des Sprachenlernens und der sprachlichen Vielfalt bei.

Studierende steht die Online-Sprachunterstützung für drei Jahre zur Verfügung und sie haben so die Möglichkeit, ihre Sprachkenntnisse vor, während sowie nach ihrem Auslandsaufenthalt zu vertiefen. Insgesamt sind derzeit 24 Sprachen auf unterschiedlichen Lernniveaus (von Niveau A1 bis xx) verfügbar. Im weiteren Verlauf werden sowohl das Sprachangebot wie auch die einzelnen Lernniveaus schrittweise ausgeweitet. Der Zugang zu den Sprachkursen umfasst eine große Vielfalt an interaktiven und maßgeschneiderten Aktivitäten. Die Teilnehmenden können Sprachkurse in jeder der auf OLS verfügbaren Sprachen ohne Beschränkung der Anzahl der Sprachen und Lerneinheiten besuchen und über einen Zeitraum von insgesamt drei Jahren ihre Sprachkenntnisse verbessern.

Um den vollen Zugang zum Sprachlernangebot inklusive zu den *self-assessments* zu erhalten, ist es zunächst erforderlich, den einzelnen Sprach-Communities beizutreten. Die Studierenden haben auch die Möglichkeit, sich in den OLS-Foren (auch Communities genannt) auszutauschen und ihre Erfahrungen beim Sprachenlernen zu diskutieren. Es gibt bereits 12 Communities mit ihren jeweiligen Foren und Community-Managern.

Wie Sie den einzelnen Communities beitreten können, ist im Folgenden kurz beschrieben:

Studierende erhalten per Email eine Einladung zur Online-Sprachunterstützung. Der Zugang zum Online Language Support erfolgt für alle Nutzer über den [EU-Login.](https://webgate.ec.europa.eu/cas/login?loginRequestId=ECAS_LR-11174574-EAoheschVSS6ePONjVenzzgPJOr5N3CEE2njKUzcPzh89AcRzxSXyb32wVxGmLzlpbpATpESCRN8tU4eNoZ6VCQW-jpJZscgsw0KWDQyzZeqUUH-YHul8roiisxPrzTEedX03zlzKsxicOQwQl1Y3JIqyDS9WFzx35DVlBzwqu6h7yfr6xRg2Phv6Pslevl4GkqiDW3) Bei der ersten Anmeldung auf der Plattform EU Academy ist es zudem erforderlich, das Einverständnis zum Datenschutz zu geben.

Mithilf[e dieses Hyperlinks](https://eur03.safelinks.protection.outlook.com/?url=https%3A%2F%2Facademy.europa.eu%2Fcourses%2Flearn-a-new-language&data=05%7C01%7C%7Cb0ca7025f52b4f7edd1508dadddbdbb8%7C30abdb70b28448308df7daa5b0052ed2%7C0%7C1%7C638066233624663828%7CUnknown%7CTWFpbGZsb3d8eyJWIjoiMC4wLjAwMDAiLCJQIjoiV2luMzIiLCJBTiI6Ik1haWwiLCJXVCI6Mn0%3D%7C3000%7C%7C%7C&sdata=W5Blf4cwfBSDlfh9kWFYjZ4GfpbR71%2Byt7kKB%2BGVJ3E%3D&reserved=0) gelangen Geförderte direkt in den Kernbereich von OLS.

Auf dieser Startseite, dem Kernbereich, gibt es rechts im Feld "Welcome to OLS" einen Pfeil mit "Join Community" (vor Login). Wenn die Person bereits eingeloggt ist, steht im Feld "Welcome to OLS" "Resume". Wird auf diesen Pfeil geklickt, erhält die Person Zugang zu allen verfügbaren Lernsprachen auf der Plattform.

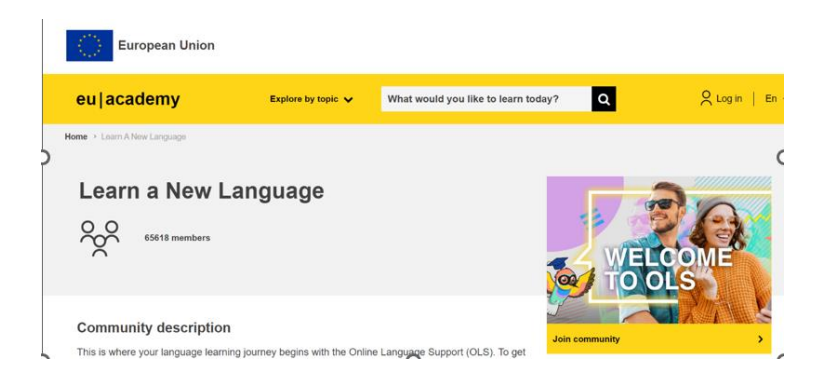

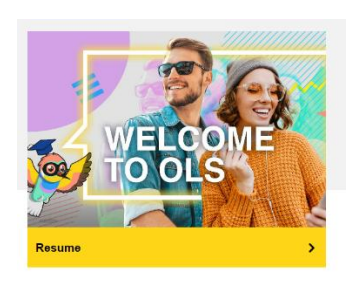

Aufgrund eines technischen Problems wurden die *self-assessements* für Spanisch und Englisch direkt auf die oberste Seite verlinkt, darunter befinden sich dann alle weiteren Communities. Hier stehen eine Vielzahl an interaktiven Lernangeboten für Sie bereit.

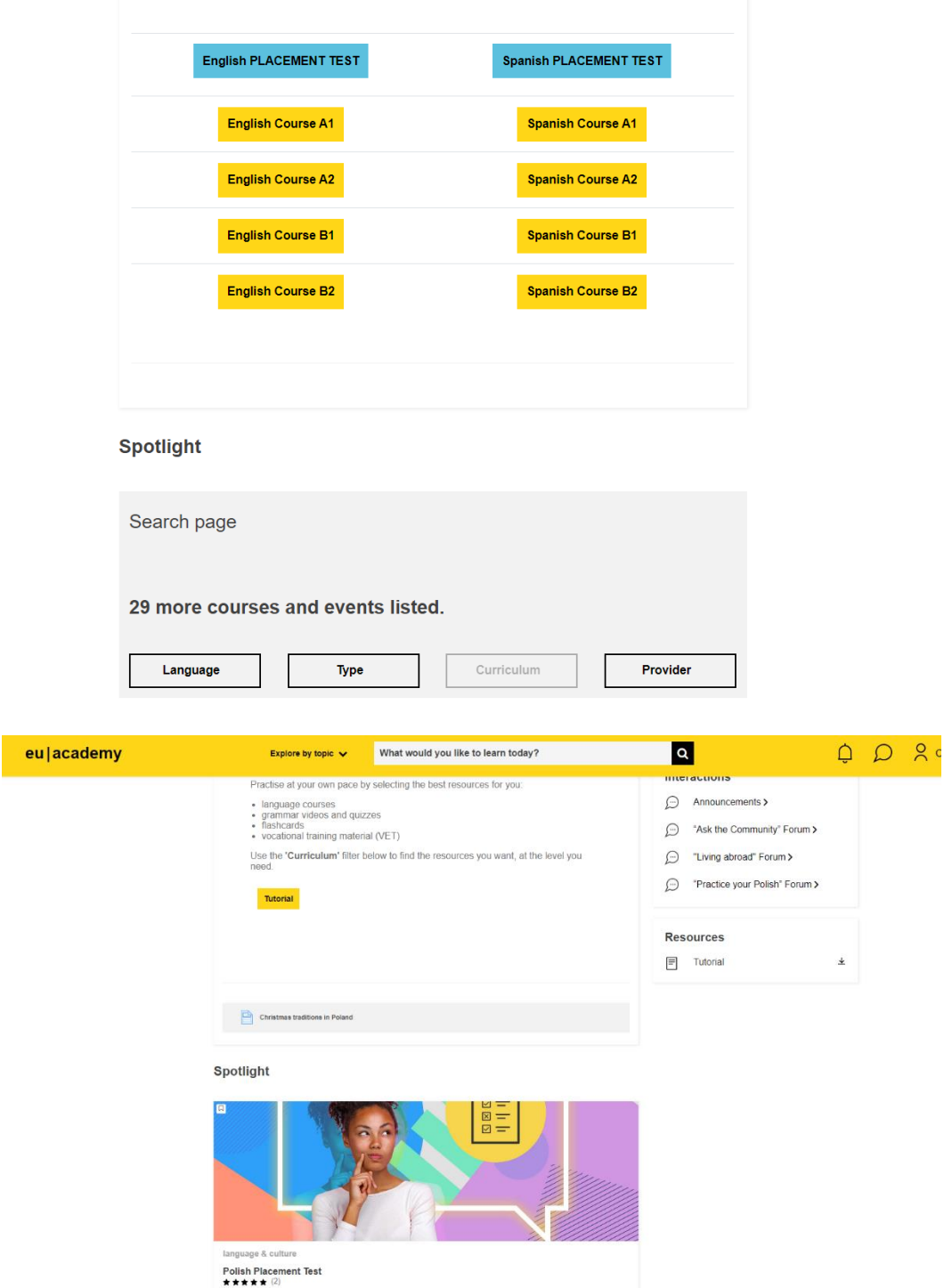

In dem vorliegenden Beispiel wird ein *self-assessment* für Polnisch ausgewählt: klicken Sie auf "Enrol" und beginnen Sie durch "Attempt quiz now" ihren persönlichen Einstufungstest. Sie können den Test auch unterbrechen und zu einem späteren Zeitpunkt fortführen.

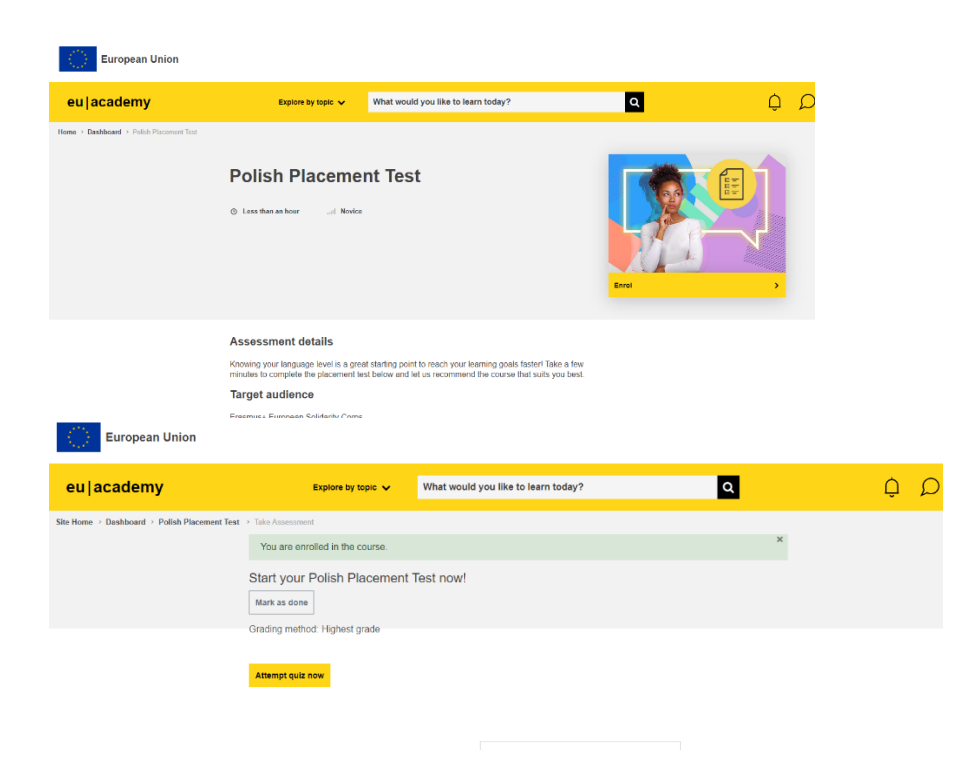

Sobald das *self-assessment* erfolgreich abgeschlossen wurde, wird Ihr Test ausgewertet und Sie werden entsprechend Ihrer Vorkenntnisse einem Lernniveau zugeordnet. Nun können Sie den entsprechenden Sprachkurs auswählen und Ihre Sprachreise beginnen!

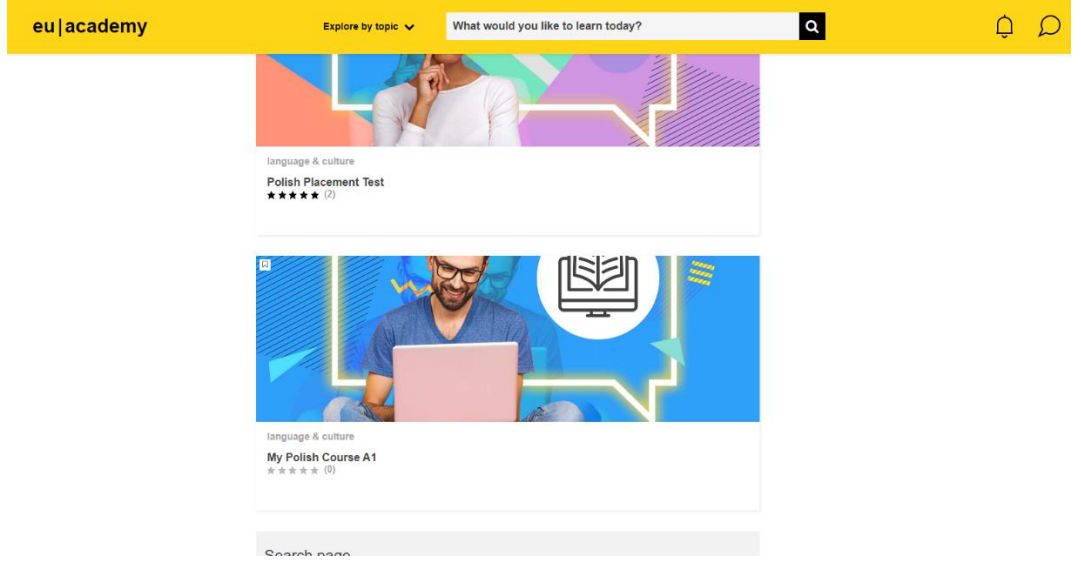

Wir wünschen Ihnen viel Freude beim Sprachenlernen und Entdecken der Plattform!

Im Falle von technischen Schwierigkeiten steht Ihnen das Help-Center der Europäischen Kommission zur Verfügung: [Help centre \(europa.eu\)](https://academy.europa.eu/local/euacademy/pages/faq/index.php)